## **台湾学术⽂献数据库 CARSI 访问指南**

1、使用非校园 IP 地址(如非同济大学 IP 地址)访问台湾学术文献数据库

http://www.airitilibrary.cn/, 点击页面右上角"CARSI 登录"按钮, 进入身份联

盟选择界⾯。

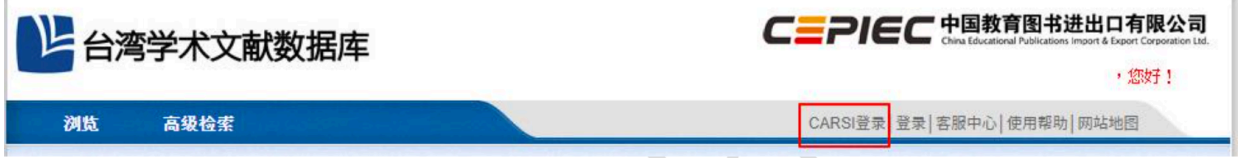

2、点击"CARSI 登录"按钮,进入身份联盟选择界面。于身份联盟选择界面中,

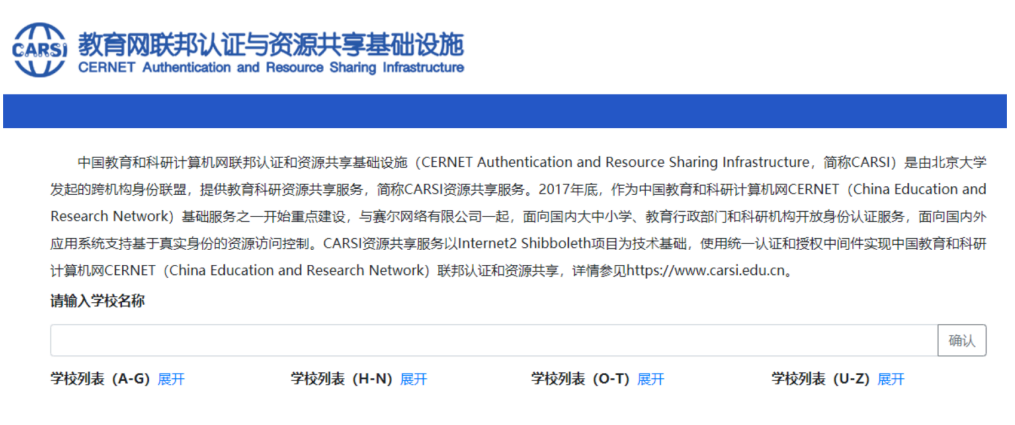

使用学校名称列表或搜索功能,寻找到"同济大学"。

3、在同济大学登录页面,输入您的用户名和密码。

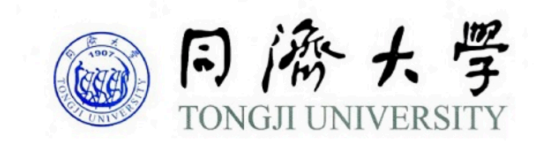

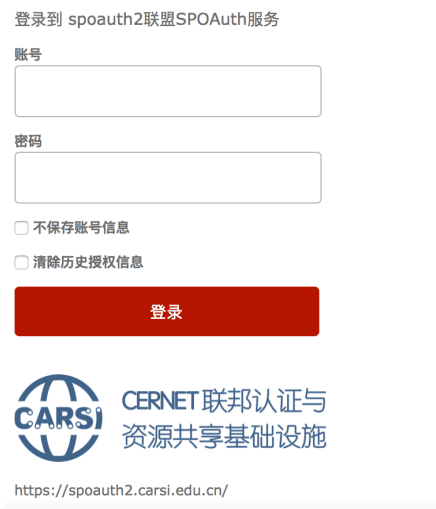

4、登录成功后, 跳转回数据库首页, 页面右上角显示"同济大学", 即可访问、下 载全文。

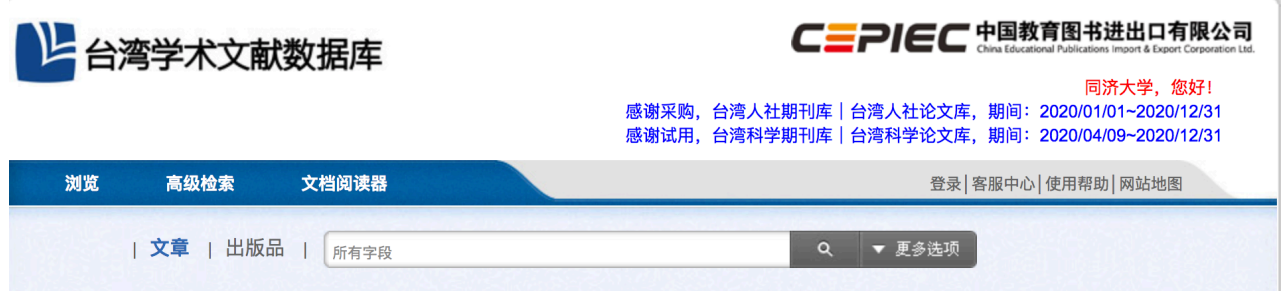